### **Wymiana rolki papieru**

- Nacisnąć powierzchnię odblokowującą na panelu drukarki. Otworzy się szuflada drukarki.
- Wyciągnąć szufladę z drukarki.

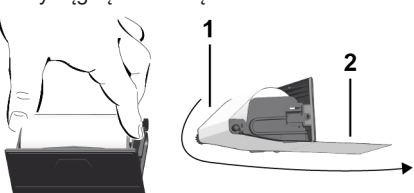

● Włożyć nową rolkę papieru i papier poprowadzić poprzez wałek **(1)**.

# **WSKAZÓWKA**

Uważać, aby rolka papieru nie była zakleszczona w szufladzie drukarki oraz aby początek taśmy papieru **(2)** wystawał pod krawędzią szuflady drukarki, służącą do odrywania taśmy papieru.

● Wsunąć szufladę do wnęki drukarki aż do zatrzaśnięcia. Drukarka jest gotowa do pracy.

### **Komunikaty**

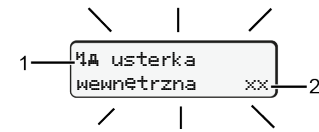

**(1)** Piktogram komunikatu

- Zdarzenie; Przykład: [! el jazda bez karty]
- $\times$  Usterka; Przykład: [x] awaria nadajnika]
- Ostrzeżenie dotyczące czasu jazdy; Przykład: [1 przerwa!]
- 4 Wskazówka dotycząca obsługi; przykład Maro brak papieru]

# **(2)** Kod błędu

Komunikaty i środki zaradcze: patrz instrukcja obsługi.

# **Potwierdzanie komunikatów:**

● Nacisnąć 2 razy przycisk **¤**: komunikat znika.

# **Wyświetlanie czasów z karty kierowcy**

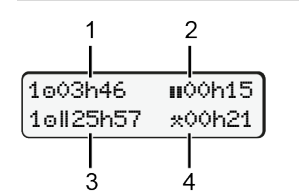

- **(1)** Czas jazdy od obowiązującego czasu odpoczynku
- **(2)** Obowiązujący czasu odpoczynku według rozporządzenia (WE) nr 561/2006
- **(3)** Czas jazdy w okresie dwutygodniowym on
- **(4)** Czas trwania ustawionej aktywności

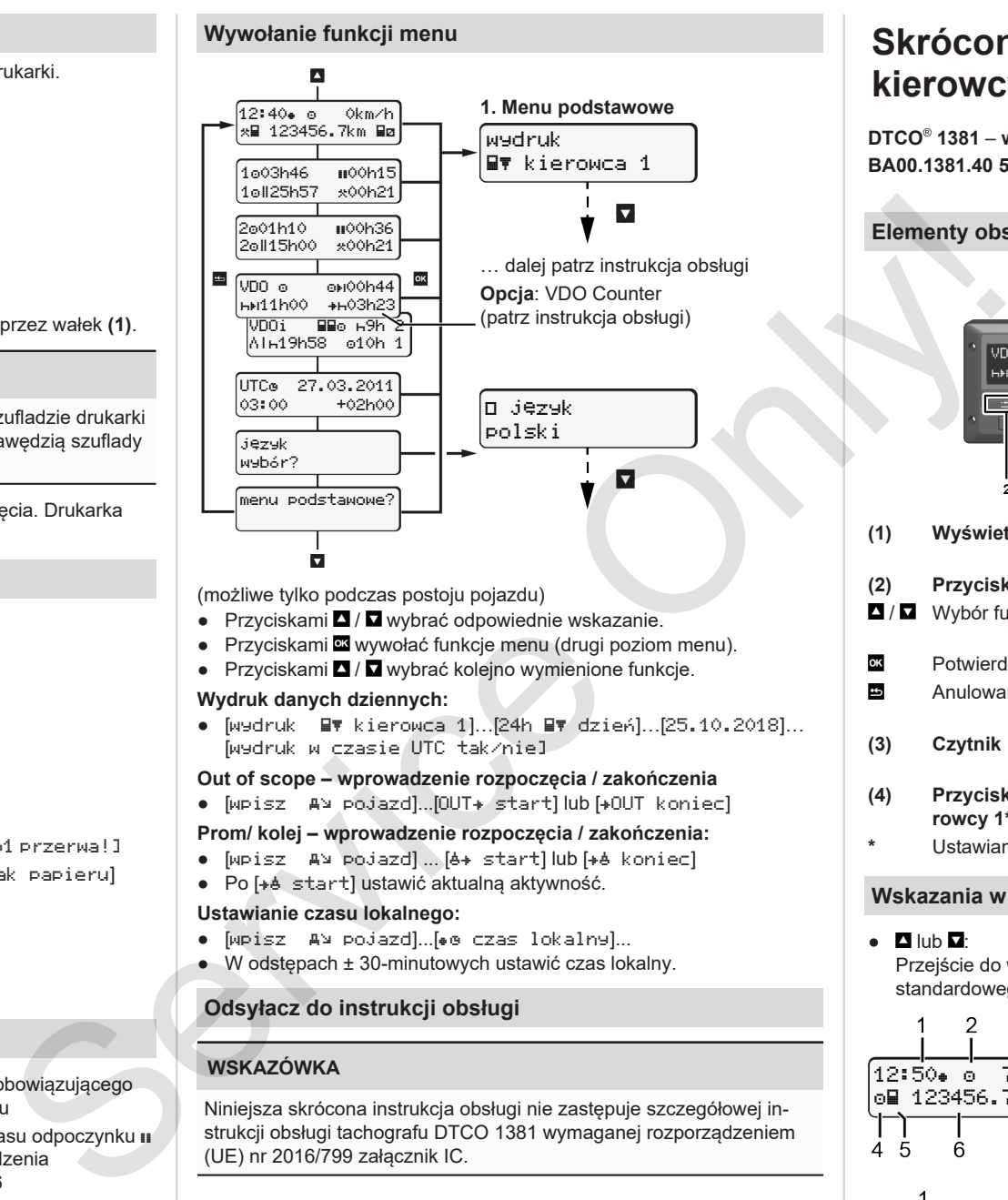

(możliwe tylko podczas postoju pojazdu)

- Przyciskami / wybrać odpowiednie wskazanie
- Przyciskami **¤** wywołać funkcje menu (drugi poziom menu).
- Przyciskami / wybrać kolejno wymienione funkcje.

### **Wydruk danych dziennych:**

 $\bullet$  [wydruk  $\mathbb{F}$  kierowca 1]...[24h  $\mathbb{F}$  dzień]...[25.10.2018]... [wydruk w czasie UTC tak/nie]

### **Out of scope – wprowadzenie rozpoczęcia / zakończenia**

 $\bullet$  [wpisz  $A \rightarrow$  pojazd]...[OUT $\ast$  start] lub [ $\bullet$ OUT koniec]

### **Prom/ kolej – wprowadzenie rozpoczęcia / zakończenia:**

- [wpisz A ypojazd] ... [ & + start] lub [ + & koniec]
- Po [+ é start] ustawić aktualna aktywność.

### **Ustawianie czasu lokalnego:**

- $\bullet$  [wpisz AN pojazd]...[ $\bullet$  czas lokalny]...
- W odstępach ± 30-minutowych ustawić czas lokalny.

# **Odsyłacz do instrukcji obsługi**

# **WSKAZÓWKA**

Niniejsza skrócona instrukcja obsługi nie zastępuje szczegółowej instrukcji obsługi tachografu DTCO 1381 wymaganej rozporządzeniem (UE) nr 2016/799 załącznik IC.

# **Skrócona instrukcja obsługi dla kierowcy**

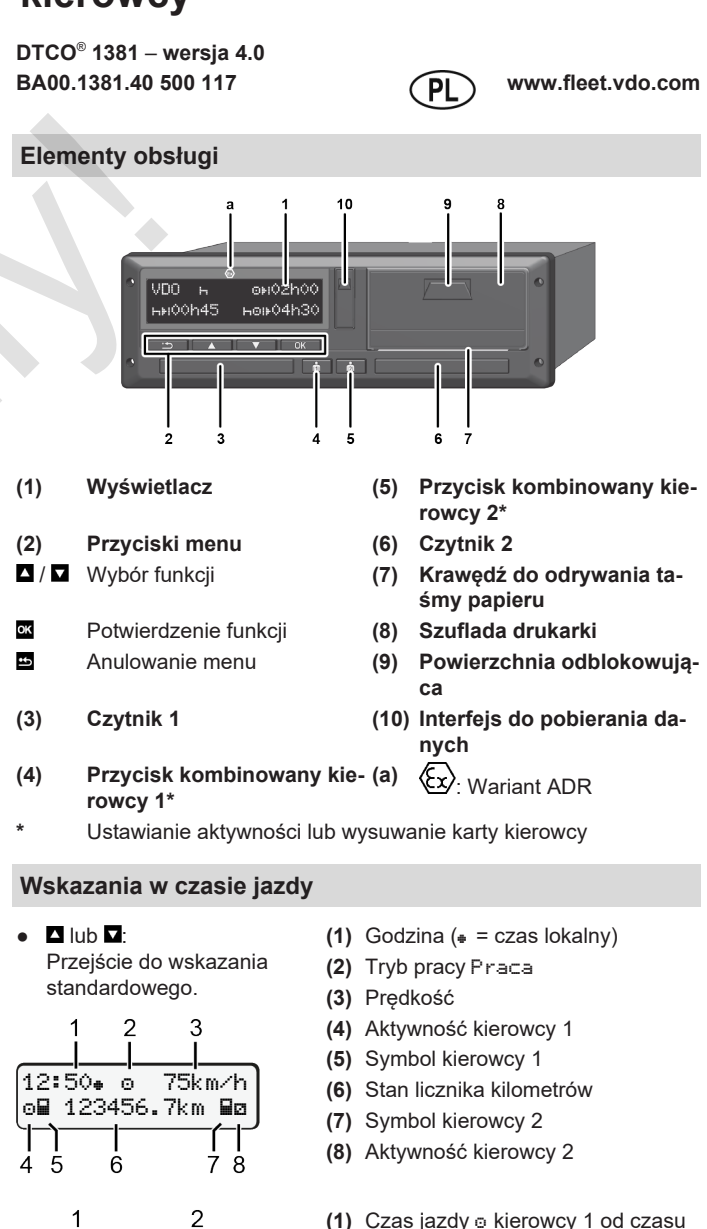

1001h21 **000h15** 

202h05

3

- odpoczynku
- **(2)** Obowiązujący czas odpoczynku **ii**: (WE 561/2006)
- **(3)** Czas kierowcy 2; czas dyspozycyjności

Opcjonalne wskazanie standardowe licznika VDO Counter - patrz instrukcja obsługi.

# **Włożenie karty kierowcy / Wpisy manualne**

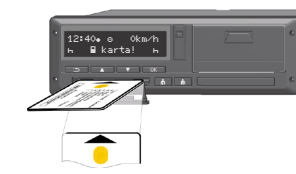

Kierowca 1 (kierowca) wkłada swoją kartę do czytnika 1

Szczeliny czytników muszą być zawsze zamknięte, za wyjątkiem sytuacji. gdy karta kierowcy jest wkładana lub wyjmowana.

- W przypadku urządzenia w wersji ADR włączyć zapłon.
- Nacisnąć i przytrzymać przycisk kombinowany **kole** kierowcy 1 przez ponad 2 sekundy. Otworzy się czytnik.
- Otworzyć osłonę czytnika.
- Włożyć kartę kierowcy do czytnika.
- Czytnik zamknąć i wsunąć.
- Postępować zgodnie z nawigacją po menu.

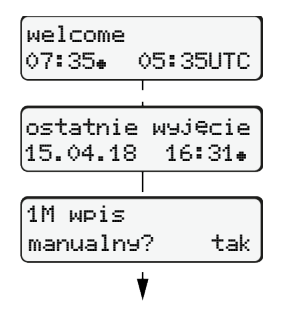

Wskazanie: Czas lokalny 07:35+ oraz czas UTC 05:35UTC (czas letni: + 2 godz.).

Data/godzina ostatniego wyjęcia karty w czasie lokalnym $(*)$ . **Zwrócić uwagę na to, aby rejestracja aktywności była nieprzerwana.**

### **Przykład A: Dodanie czasu odpoczynku**

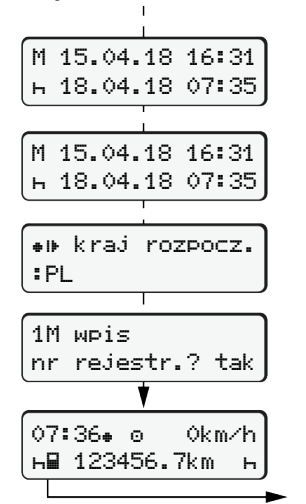

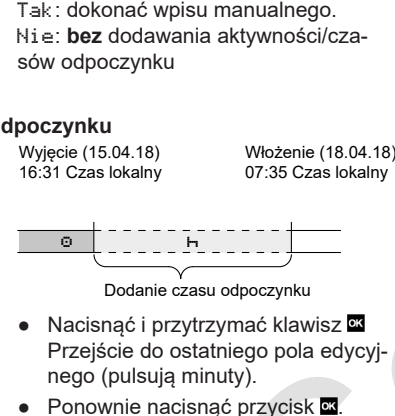

Kraj rozpoczęcia tylko wtedy, jeśli przy ostatnim wyjęciu karty wprowadzono kraj zakończenia.

- Zatwierdzić wpis.
- **=** Jazda może się rozpocząć.

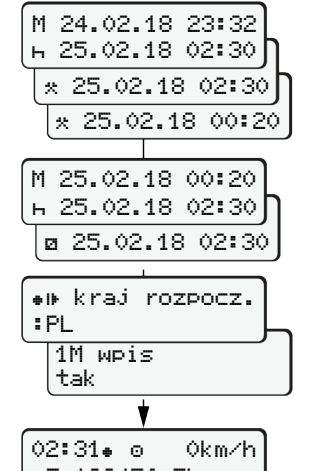

nr rejestr.? tak

14:01 0km/h 123456.7km

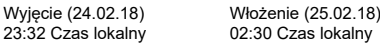

00:20 Czas lokalny

Uzupełnienie aktywności

- $\bullet$  Ustawić, zatwierdzić aktywność  $\ast$ . ● Ustawić, zatwierdzić dzień, godzinę. minuty.
- Ustawić i zatwierdzić następną aktywność **n**
- Nacisnąć i przytrzymać klawisz (pulsują minuty).

# M 05.11.18 17:50 14.11.18 14:00 05.11.18 18:45 M 05.11.18 18:45 ? kraj zakoń. M 05.11.18 18:45 14.11.18 14:00 ? 14.11.18 12:10 M 14.11.18 12:10 ? kraj rozp. M 14.11.18 12:10 14.11.18 14:00 a 14.11.18 14:00 ? kraj rozp. :PL  $\overline{\mathbf{a}}$ 18:45 12:10 Pobranie (05.11.18) 17:50 Czas lokalny Wkładanie (14.11.18) 14:00 Czas lokalny ? kraj zakoń. :PL ? kraj rozp. :PL Przyciskiem **można:** ● anulować wpis kraju ● lub w bloku edycyjnym wybrać bezpośrednio dostępne zmienne (cofnięcie). suit wisidens ub.  $\frac{1}{125.0054}$ <br>
Service Only (1, 25. 02.18 02.32)<br>
Service Only (1, 25. 02.18 02.32)<br>
Service Only (1, 25. 02.18 02.32)<br>
Service Only (1, 26. 18 02.32)<br>
(1, 26. 18 02.32)<br>
(1, 26. 18 02.32)<br>
(1, 26. 11

**Przy pierwszym włożeniu karty kierowcy po dokonaniu manualnego wpisu uzupełniającego wyświetla się zapytanie dotyczące wyrażenia zgody na przetwarzanie danych osobowych; szczegółowe informacje na ten temat patrz instrukcja obsługi.**

### **Wyjmowanie karty kierowcy**

- W przypadku urządzeń w wersji ADR włączyć zapłon.
- Odpowiedni przycisk kombinowany nacisnąć i przytrzymać przycisk przez co najmniej 2 sekundy.
- Postępować zgodnie z nawigacją po menu.

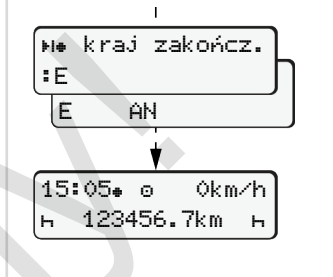

- Wybrać kraj i zatwierdzić ten wybór.
- Hiszpania: Wybrać region.
- Chcąc na przykład kontynuować swoją zmianę roboczą, przerwać wprowadzanie danych o kraju za pomoca klawisza  $\Xi$ .
- Czytnik otwiera się w celu wyjęcia karty kierowcy.
- Wyjmowanie karty kierowcy.
- Czytnik zamknąć i wsunąć.

# **Ustawianie aktywności**

- czas jazdy (rejestrowany automatycznie podczas jazdy)
- Wszystkie inne czasy pracy (kierowcy 1 automatycznie w przypadku zatrzymania pojazdu)
- czasy dyspozycyjności (czas oczekiwania, czas spędzony obok kierowcy prowadzącego pojazd w trakcie ruchu pojazdu, czas spędzony przez kierowcę 2 w kuszetce w trakcie ruchu pojazdu)
- przerwy w pracy i okresy dziennego odpoczynku
- **Kierowca 1/ kierowca 2:** Naciskać przycisk kombinowany kierowcy 1 a lub kierowcy 2 a do chwili aż wyświetli się odpowiednia aktyw- $\text{no}$ ść ( $\text{h}$   $\text{m} \times$ ).

# **WSKAZÓWKA**

W przypadku zakończenia zmiany roboczej lub przerwy koniecznie ustawić aktywność H.

#### **Automatyczne ustawianie aktywności po włączeniu/wyłączeniu zapłonu (opcja):**

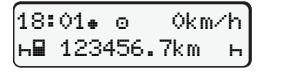

Sygnalizowane pulsowaniem aktywności przez ok. 5 sekund na standardowym wskazaniu tachografu **(a)**. Następnie ponownie wyświetlane jest poprzednie wskazanie.

● W razie potrzeby odpowiednio zmienić aktywność.

# **Odsyłacz do instrukcji obsługi**

### **WSKAZÓWKA**

Niniejsza skrócona instrukcja obsługi nie zastępuje szczegółowej instrukcji obsługi tachografu DTCO 1381 wymaganej rozporządzeniem (UE) nr 2016/799 załącznik IC.

**Przykład B: Kontynuowanie aktywności**

 123456.7km ● Jeszcze raz nacisnąć przycisk **¤** ● Zatwierdzić wpis.

# **Przykład C: Kontynuowanie aktywności i wpisywanie aktywności przed innymi**